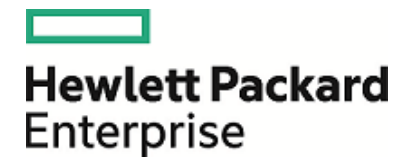

# **HPE ArcSight Management Center**

Software Version: 2.2 Patch 1

Release Notes

September 2, 2016

### **Legal Notices**

#### **Warranty**

The only warranties for Hewlett Packard Enterprise products and services are set forth in the express warranty statements accompanying such products and services. Nothing herein should be construed as constituting an additional warranty. Hewlett Packard Enterprise shall not be liable for technical or editorial errors or omissions contained herein.

The information contained herein is subject to change without notice.

The network information used in the examples in this document (including IP addresses and hostnames) is for illustration purposes only.

HPE ArcSight products are highly flexible and function as you configure them. The accessibility, integrity, and confidentiality of your data is your responsibility. Implement a comprehensive security strategy and follow good security practices.

This document is confidential.

#### **Restricted Rights Legend**

Confidential computer software. Valid license from Hewlett Packard Enterprise required for possession, use or copying. Consistent with FAR 12.211 and 12.212, Commercial Computer Software, Computer Software Documentation, and Technical Data for Commercial Items are licensed to the U.S. Government under vendor's standard commercial license.

#### **Copyright Notice**

© Copyright 2016 Hewlett Packard Enterprise Development, LP

Follow this link to see a complete statement of copyrights and acknowledgements: <https://www.protect724.hpe.com/docs/DOC-13026>

### **Support**

#### **Contact Information**

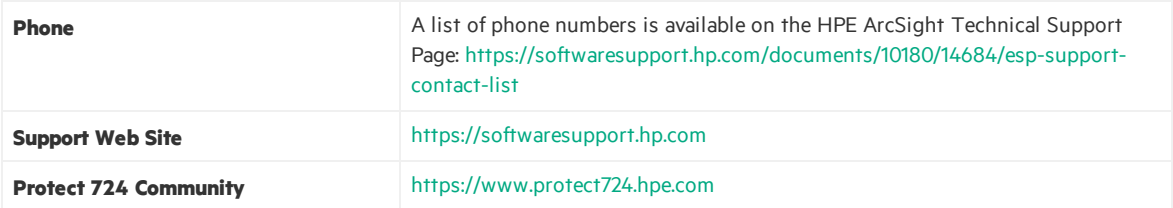

# **Contents**

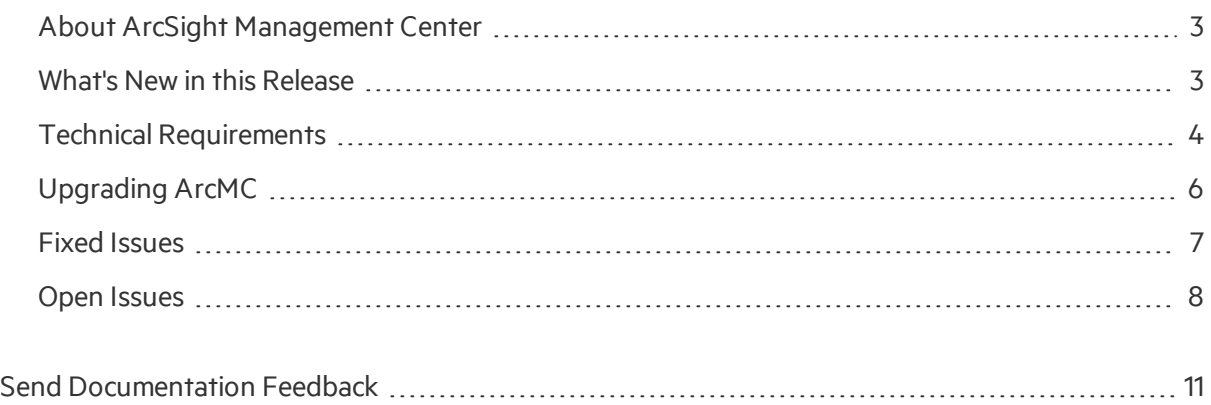

## <span id="page-2-0"></span>About ArcSight Management Center

ArcSight Management Center, one of the ArcSight Data Platform (ADP) family of products, is a centralized management tool that simplifies security policy configuration, deployment maintenance, and monitoring in an efficient and cost-effective way.

ArcMC offers these key capabilities:

• **Management and Monitoring:** deliver the single management interface to administrate and monitor ArcSight managed nodes, such as Connector Appliances, Loggers, Connectors, and other ArcMCs.

• **SmartConnector Hosting:** for the hardware appliance, as a platform to instantiate (host and execute) SmartConnectors

ArcMC includes these benefits:

- Rapid implementation of new and updated security policies
- Increased level of accuracy and reduction of errors in configuration of managed nodes
- <span id="page-2-1"></span>• Reduction in operational expenses

## What's New in this Release

The ArcSight ArcMC 2.2 Patch 1 release provides the same functionality as ArcMC 2.2, but fixes several existing issues which are described in "Fixed [Issues"](#page-6-0) on page 7.

For information about ArcMC 2.2 features and functionality, refer to the ArcMC 2.2 Release Notes, Administrator's Guide, and other documentation, available from the ArcSight product documentation community on [Protect](http://www.protect724.hpe.com/) 724.

## <span id="page-3-0"></span>Technical Requirements

### For ArcSight Management Center:

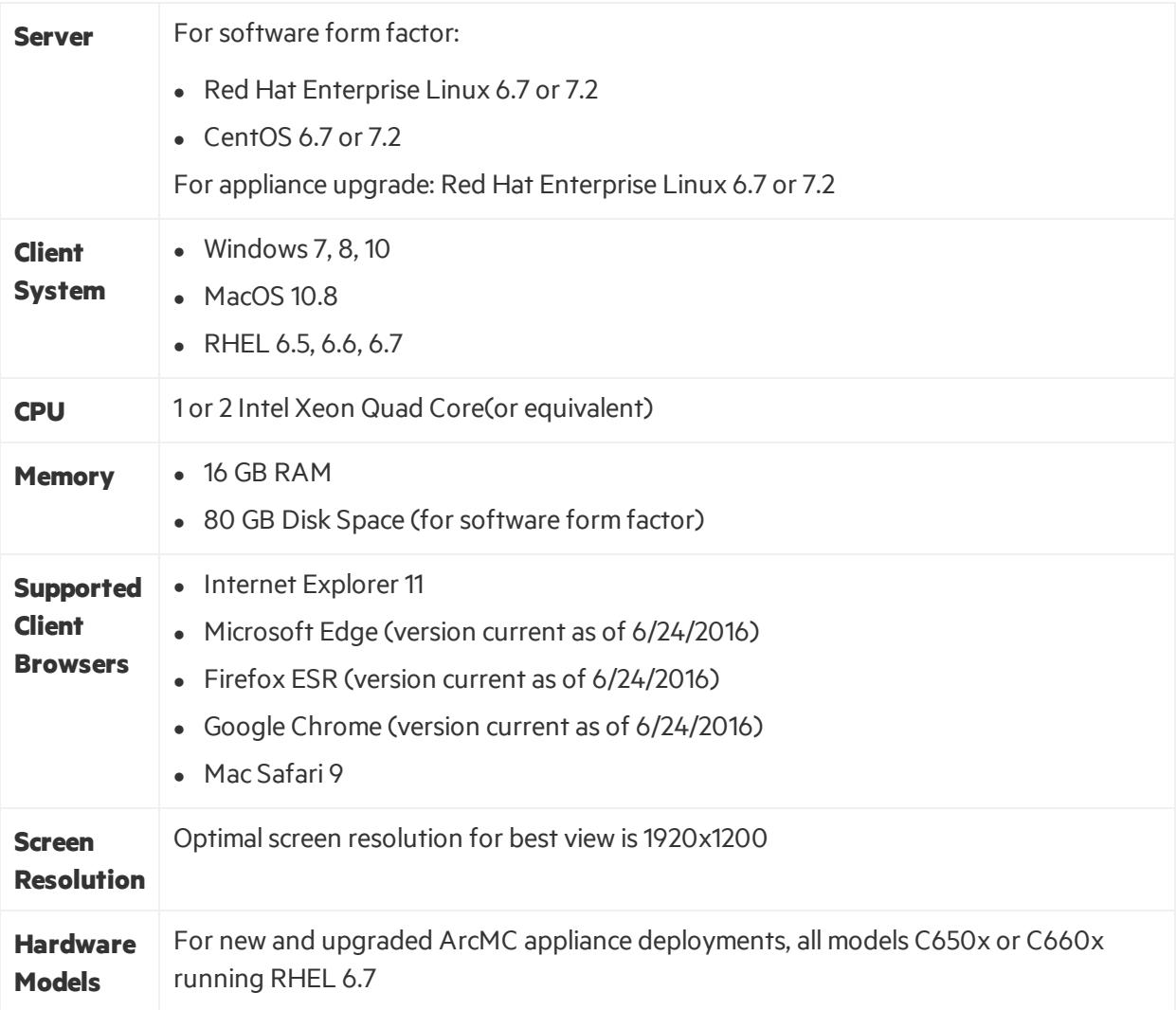

### For Managed ArcSight Products

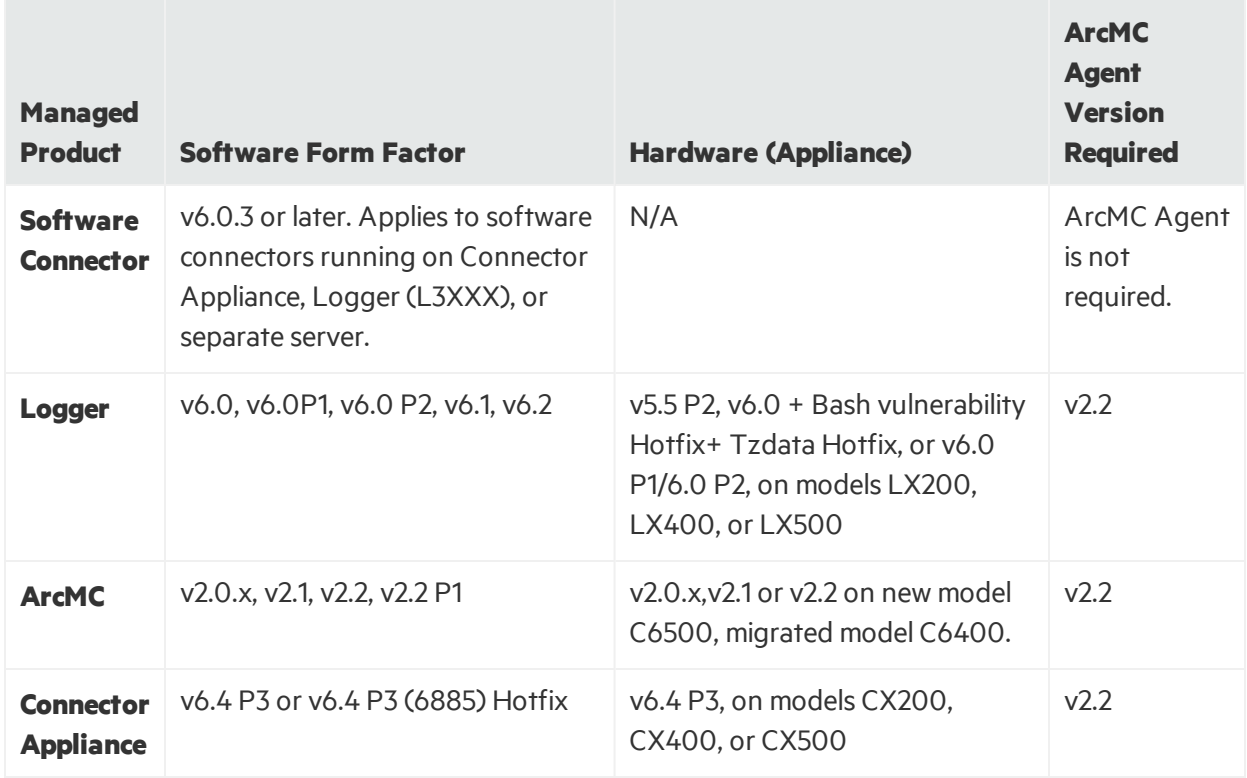

### Installer Files

Available from the HP download site, the installer files for ArcSight Management Center 2.2 P1 are named as follows:

- <sup>l</sup> **For Software ArcMC:** ArcSight-ArcMC-2.2.0.1699.1.bin
- <sup>l</sup> **For ArcMC Appliance:** arcmc-1699.enc
	- In addition, for G9 C6600 appliances only, arcmc\_rhel72\_20160606160104.enc will upgrade the operating system from RHEL 7.1 to RHEL 7.2.
- **ArcMC Agent Installer:** The ArcMC Agent installer for all appliance nodes, and for some types of software nodes, is bundled with the the ArcMC installer file. You may remotely install or upgrade the ArcMC Agent on a managed node directly from ArcMC, as follows:
- You can install or upgrade the ArcMC agent remotely from a managing ArcMC on all managed appliance nodes(Logger Appliance, ArcMC Appliance, and Connector Appliance hardware form factor).
- You can install or upgrade the ArcMC agent for remotely managed software nodes which are ArcMC v2.1 and Logger v6.0 or later.

The ArcMC Agent cannot be upgraded or installed remotely on earlier versions of ArcMC and Logger,

nor for any software Connector Appliance managed node. For these node types, a manual installer is required. The Agent installer file isrequired and named ArcSight-ArcMCAgent-2.2.1234.1.bin.

## <span id="page-5-0"></span>Upgrading ArcMC

Upgrade issupported from software ArcSight Management Center versions 2.1 or 2.2 to software ArcSight Management Center 2.2 Patch 1.

You should also upgrade any managed ArcSight Management Centers to version 2.2 P1 as well.

Always perform any OS upgrade, if needed, to a supported OS version before upgrading the ArcMC version. OS requirements for the new version are listed under Technical [Requirements.](#page-3-0)

#### **To upgrade to ArcSight Management Center 2.2 P1:**

1. Run these 2 commands from the directory where you copied the ArcSight Management Center software:

chmod +x ArcSight-ArcMC-2.2.0.1699.1.bin

./ArcSight-ArcMC-2.2.0.1699.1.bin

The installation wizard starts. Review the dialog box, and then click **Continue**.

- 2. Follow the prompts to upgrade. For your installation directory, choose your original ArcSight Management Center installation directory.
- 3. If you run the ArcSight Management Center software installer as a root user, then specify an existing non-root user and a port through which users will connect to ArcMC. If any port other than 443 (the standard HTTPS port) is specified, users will need to enter the port number in the URL they use to access the ArcSight Management Center. When prompted, enter the user name of the non-root user and the HTTPS port number, and then click **Next**.
- 4. Follow the prompts to complete product initialization.
- 5. If you run the installer as a root user, specify whether to run ArcSight Management Center as a system service or as a process.

Additionally, a few libraries are added using  $1d$ config. For a complete list of those libraries, see /etc/ld.so.conf.d/arcsight\_arcmc.conf and <install\_ dir>/current/arcsight/install/ldconfig.out.

The upgrade is completed. Click **Start ArcSight Management Now**, or click **Start ArcSight Management Center later**, and then click **Finish**.

## Upgrading the ArcMC Agent

ArcSight Management Center 2.2 P1 can only manage nodesthat are running the ArcSight Management Center Agent version 2.2 P1. Consequently, after upgrading to ArcSight Management Center 2.2, you may also need to upgrade the ArcSight Management Center Agent on some or all previously managed hosts in order to continue management.

An Agent upgrade isrequired for any of the following host typesrunning ArcSight Management Center Agent 2.0 or earlier that you wish to continue managing:

■ *Hardware Appliances:* Hardware Connector Appliances, Logger Appliances, or ArcMC Appliances

■ *Software Form Factors:* Software Connector Appliances, Software Loggers, or software ArcMCs

### Upgrade Procedure

ArcSight Management Center 2.2 P1 can remotely upgrade the ArcMC Agent on any number of managed hosts. For ArcMC Agent upgrade instructions, see the ArcSight Management Center 2.2 P1 Administrator's Guide.

## <span id="page-6-0"></span>Fixed Issues

The following issues have been resolved in ArcSight Management Center 2.2 P1.

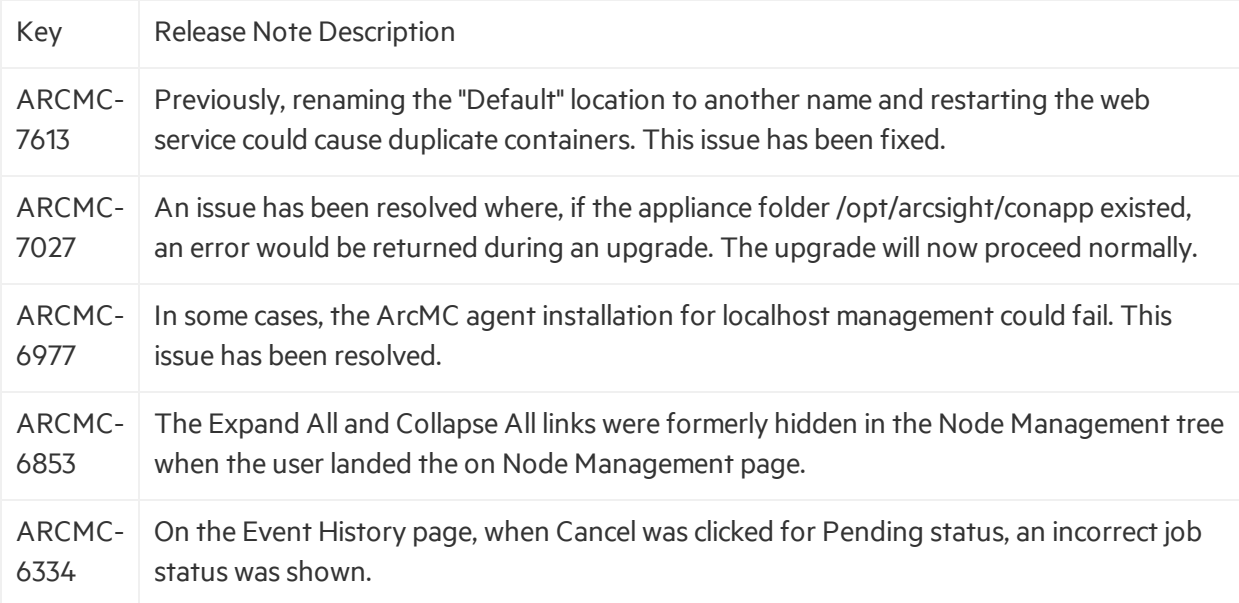

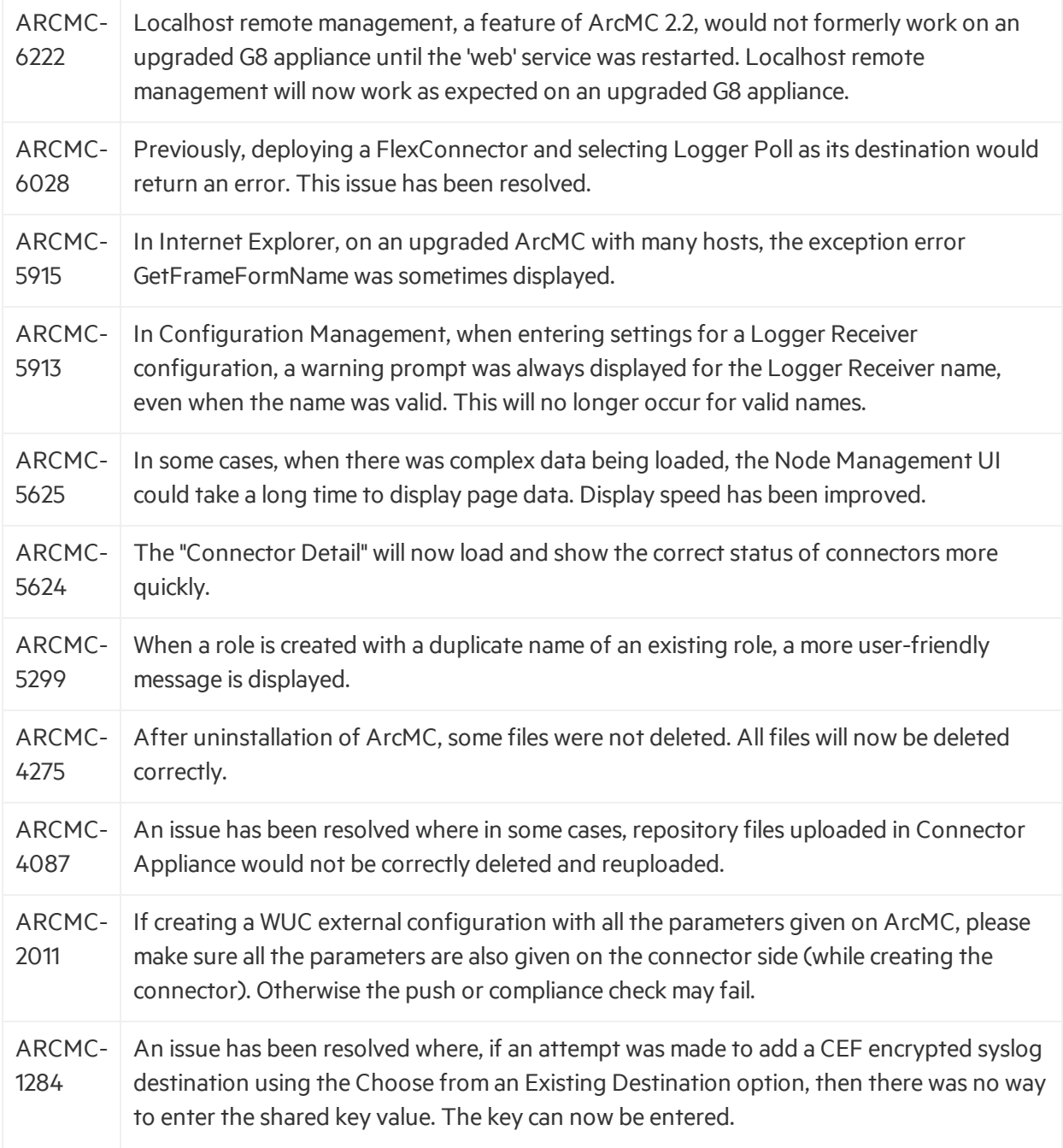

## <span id="page-7-0"></span>Open Issues

ArcSight Management Center 2.2 P1 includes the following open issues. Use listed workarounds, where available.

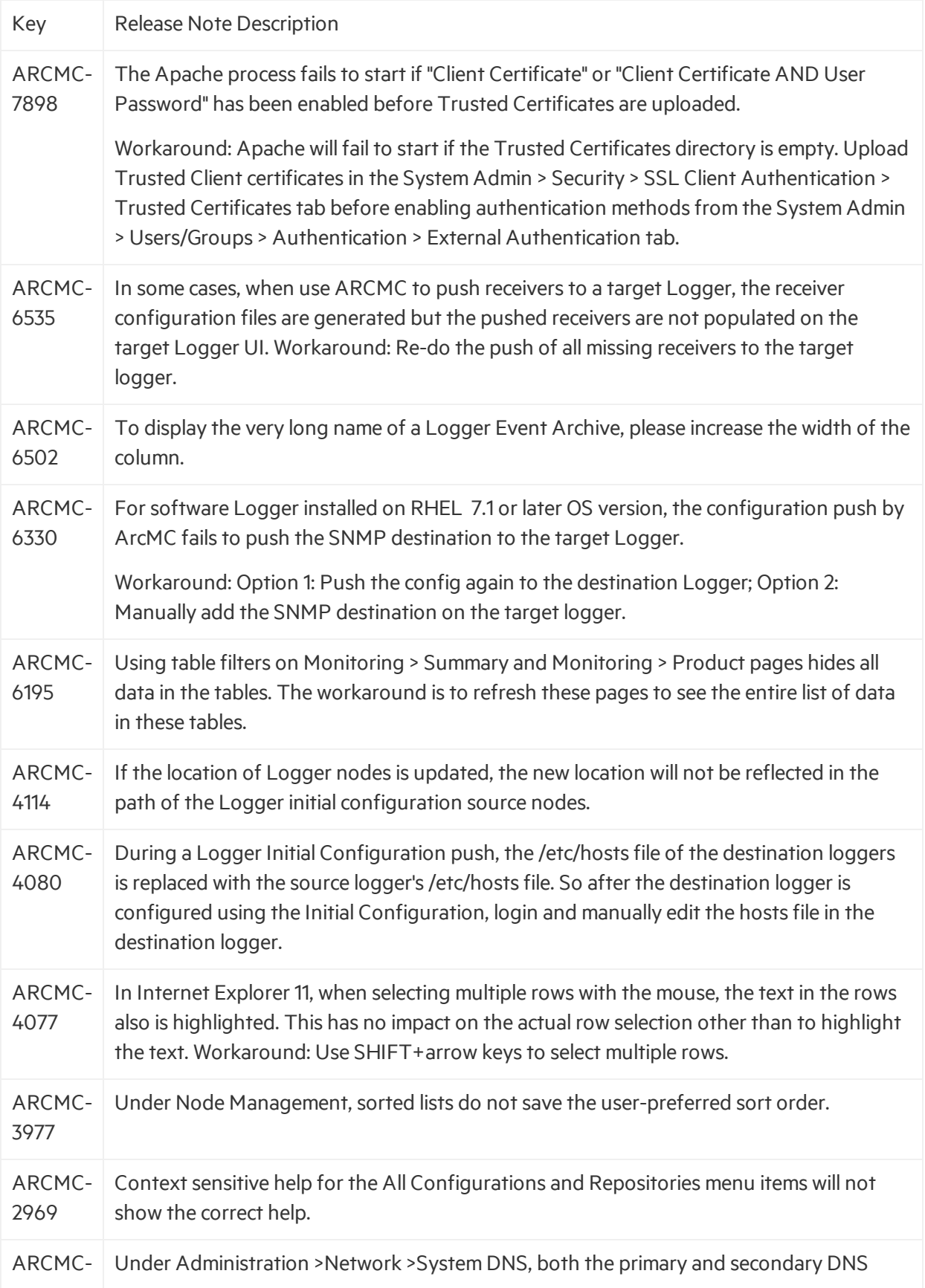

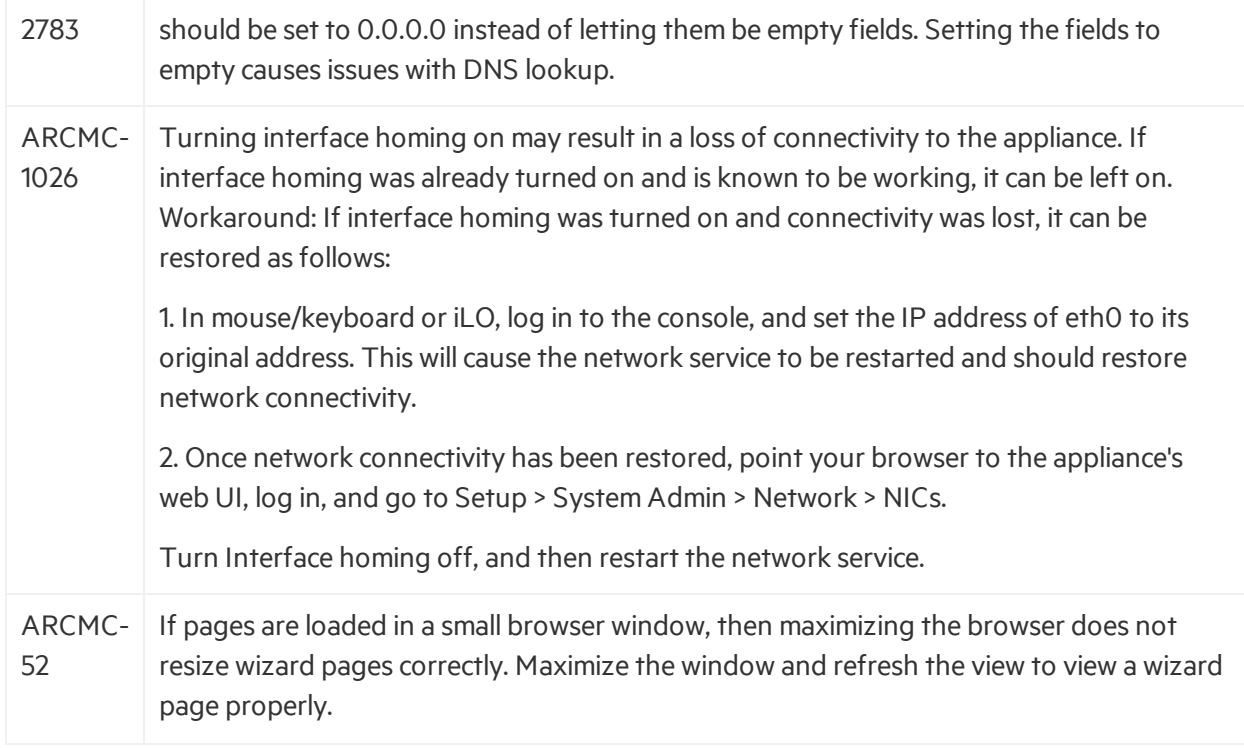

# <span id="page-10-0"></span>Send Documentation Feedback

If you have comments about this document, you can contact the [documentation](mailto:arc-doc@hpe.com?subject=Feedback on Release Notes (ArcSight Management Center 2.2 Patch 1)) team by email. If an email client is configured on this system, click the link above and an email window opens with the following information in the subject line:

#### **Feedback on Release Notes (ArcSight Management Center 2.2 Patch 1)**

Just add your feedback to the email and click send.

If no email client is available, copy the information above to a new message in a web mail client, and send your feedback to arc-doc@hpe.com.

We appreciate your feedback!